The design of the truck CAN network test system based on HIL

Anyu Cheng a, Yan Meng b, Xiaopin Wang <sup>c</sup>, Jia Li <sup>d</sup>

School of Automation, Chongqing University of Posts and Telecommunications, Chongqing 400065, China

<sup>a</sup>chengay@cqupt.edu.cn, bmengyan@sumarte.com, cwangxiaopin@sumarte.com,

<sup>d</sup>lijia@sumarte.com

# Abstract

In order to meet the demand for vehicle test of vehicle factory, we design the CAN network testing system based on HIL for truck. This paper presents a design scheme of this test system, and realizes it using CANoe.J1939 software. This test system can realize the test for CAN bus communication performance for truck and ECU functions in the network.

## Keywords

SAE J1939 protocol, HIL simulation, CAN network test, CANoe..

## **1. Introduction**

With the increase of the automobile electronic technology development and ECU number of inside of the car, CAN bus has become the mainstream of buses in vehicle electronic systems in recent years [1]. In commercial vehicle, the SAE J1939 protocol [2] has gradually replaced the SAE J1587 protocol to become the most widely used protocol in heavy vehicle. The requirements for CAN network of truck are also increasingly complex. HIL (hardware-in-the-loop) test [3] [4] can simulate vehicle and work environment and run a large number of test for controller and network in virtual environment.

At present, the research for network test of truck isn't so much, and the tests are mostly just for individual ECU. What's more, the research for HIL test is not thorough enough. Hongyu Shen [5] designs a Test System of HGT Based on CANoe, but the test system only tests for high-performance gateway module. Jian Wu [6] designs automotive driving force control system of CAN bus based on SAE J1939, which is only for the relevant ECU about driving force control instead of the whole network. The test system in the Dandan Fu's paper [7] is for vehicle system, however the research system only two ECU: ABS and IC. They can't reach the requirements for comprehensive. Therefore, this paper designs a truck CAN network test system based on HIL for communication test of network and function test for ECU.

# **2. Operational principle of CAN network test based on HIL**

HIL test, also known as hardware-in-loop test, semi-physical simulation testing, is the test method which combines simulation system test and physical test. It can give a test on the ECU and the system in a more comprehensive way. Especially for the ECU tests that have the need for actual vehicle operation or hazardous conditions, it can shorten the development cycle and it wouldn't cause harm to people and vehicles. Figure 1 shows the testing process for HIL test applied in CAN network of truck.

According to the V model development process of controller, the vehicle network test based on HIL belongs to integration test phase. Test process is as follows:

(1) According to the requirements of OEMs, analysis the test requirements of the truck network to be tested, form the test requirements document, and write the test cases as a test input based on the document.

(2) Import the message database of SAE J1939 protocol into CANoe software, and develop the test system in the CANoe. Instead of using control signal generated in the real ECU, we choose simulation signal for HIL test.

(3) Build the vehicle test environment for CAN network of truck. In this paper, we use CANoe simulation software as a platform model, and connect to CAN network via CANcaseXL, forming the closed CAN test environment of HIL.

(4) Perform the test and generate test reports.

Test results and analysis can provide reference for the optimization of the tested network, and verify the communication performance of network.

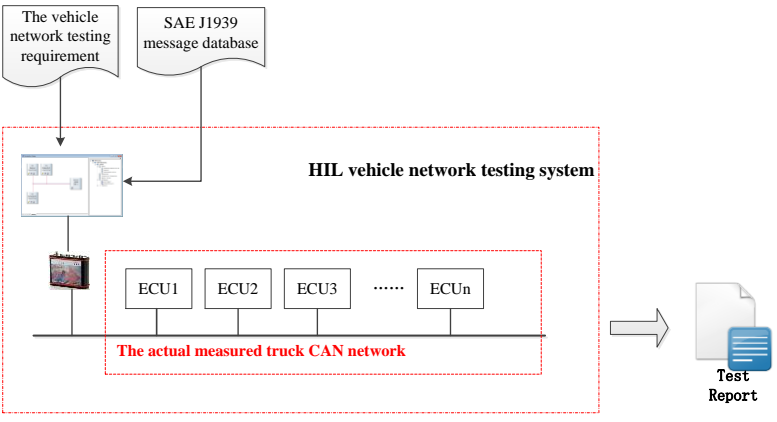

Figure1 testing process for HIL test in truck CAN network

### **3. Design for CAN network test system**

Based on HIL test, we choose the existing vehicle testing platform for the test object and construct a closed loop system to achieve the network communication test and function test of ECUs. Vehicle test system for HIL consists of three parts: the PC test environment, CAN network and the CAN controller to be tested.

#### **3.1 Design framework of test system**

In the paper we choose the truck electrical/network system platform jointly developed by laboratory and OEMs as the network under test. We select the engine, retarder and ABS as the analog nodes, simulating together with the vehicle network. By simulating the function of these three ECU nodes, simulation signals are sent into the vehicle network, which are used to test whether the other nodes can work correctly and ensure normal communication of the vehicle network. CAN network topology is shown in Figure 2:

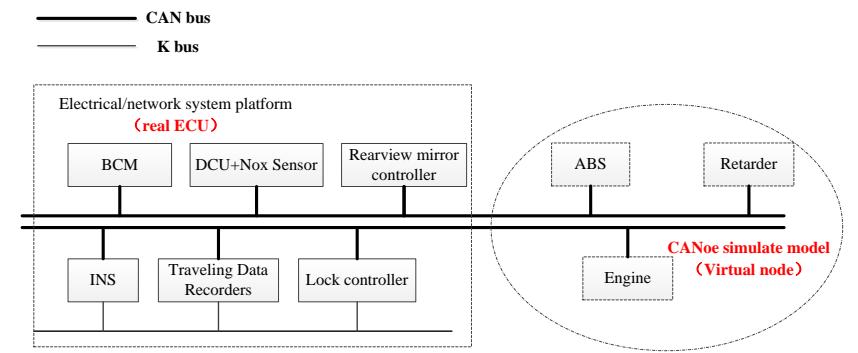

Figure 2 Test system topology diagram

Among them, the vehicle electrical/network system platform includes BCM,  $DCU + Nox$  sensor, rearview mirror controller, instruments, traveling data recorders, lock controllers. The PC software connects the vehicle network via CAN transceiver to simulate the message signals and send them on the CAN network.

In this paper the CANoe.J1939 software of Vector's is chosen to realize simulation and performance testing for the truck CAN network [8]. Detail methods are as follows:

(1) Connect CANoe.J1939 software with the tested network via CANcaseXL.

(2) Send simulated signal and drive other ECUs to run the control work. For example, send "High engine temperature alarm signal" and the alarm light on the instrument lights.

(3) Compare and analysis the behavior of the ECU in the network with the actual transmitted and received messages through the CANoe trace window. Verify whether the function of vehicle network and ECU meet the expected demand or not.

#### **3.2 Test case design**

According to SAE J1939 protocol, the CAN message testing mainly focus on ID (Identify), data transmission cycle and data [9]. The main task of the truck CAN network performance test is to determine whether the other nodes can communicate properly based on the simulated signals, and be able to respond to the corresponding control signals.

The PC software connects the vehicle network via CAN transceiver to simulate the message signals and send them on the CAN network. According to the action of the test network nodes and PC software trace window, we can determine whether the ECU and the network works properly or not.

In this paper, the message contents of engine, ABS and retarder are simulated to realize the test for vehicle network in a variety of conditions. In this list only relevant test projects are listed. The specific content and test cases setting are configured according to the requirements of ECUs. Test items shows in Table 1:

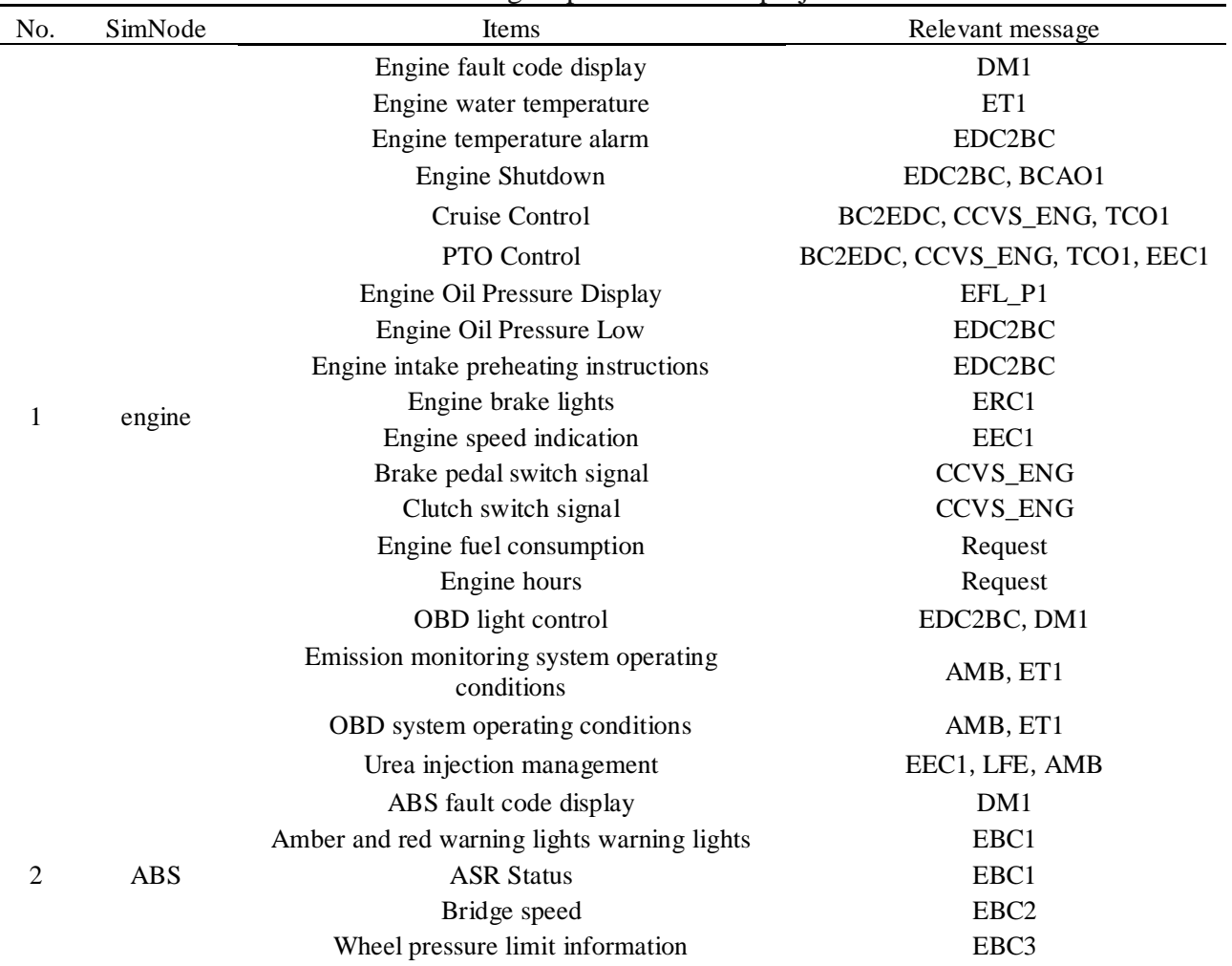

Table 1 engine part simulation project

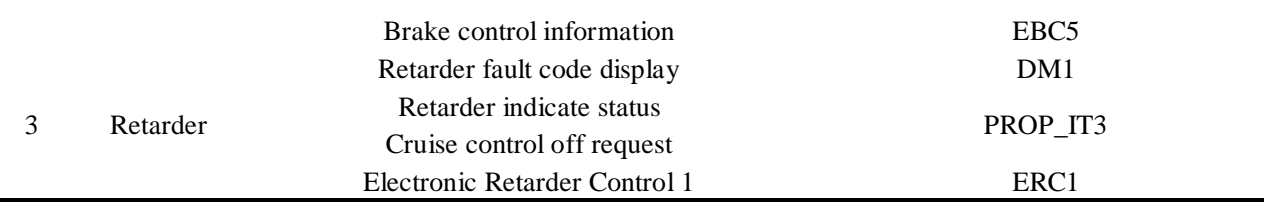

### **4. Test system software**

#### **4.1 Software design framework**

The system uses the Vector's CANoe.J1939 software in German to develop. This software consists of CANdb++ Editor, CAPL Browser, Panel Editor & Panel Designer and other components. Software system design diagram shown in Figure 3:

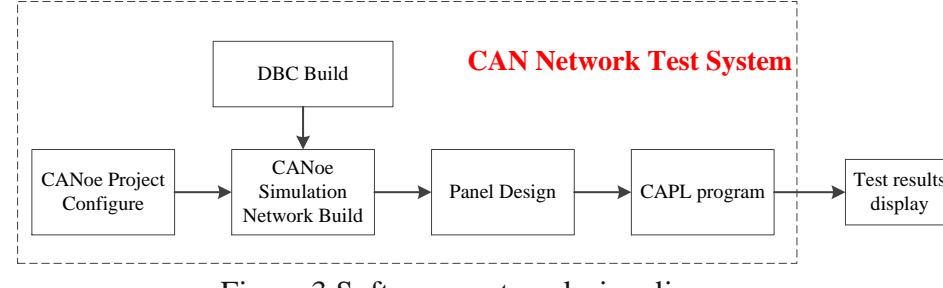

Figure 3 Software system design diagram

(1) CANoe hardware configuration. Build project in CANoe, configure the number of channels and baud rate. In this paper, the baud rate is 250kbit/s.

(2) DBC database creation. DBC database contains vehicle ECU name in the network nodes, message information of each node and environment variable configured for panel definition.

(3) Simulation model configuration. Import .dbc file into Simulation Setup window, add the network nodes. In the system, we add Engine1, BrakesSystemController, RetarderDriveline as simulation node to form the final simulation model. The simulation model structure shows in Figure 4:

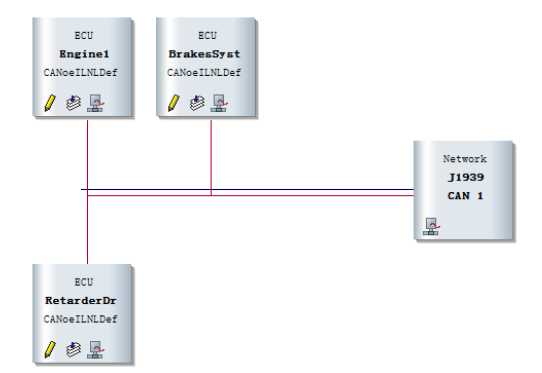

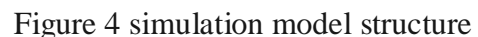

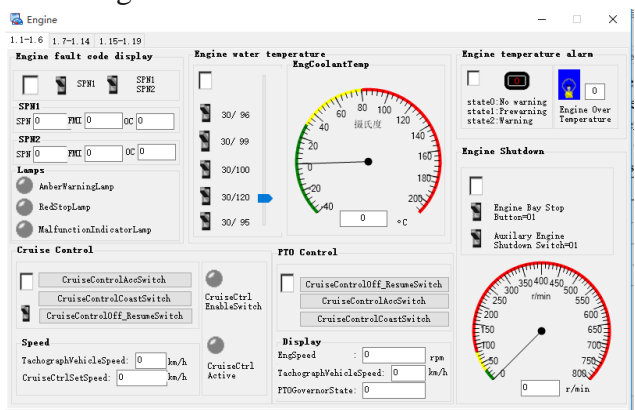

Figure 5 part of the test system panel

(4) Visual interface configuration. Add combined controls to Panel Designer to achieve graphical operating and status display. The combined controls in the panel bundles with environment variable which includes display type and control type used to display information and control. The panel of the test system shows in Figure 5:

(5) CAPL programming emulation. Write code with CAPL Browser to simulate the control operation of the ECU.

### **4.2 Test Project software implementation**

In this paper CAPL (CAN Access Programming Language) is selected as the programming language. CAPL is a C-like language used to implement the development of the CAN bus in CANoe. CAPL is an event-oriented programming language that can be triggered based on events, such as bus events, key events, and time events. In CAPL, programming can be done to realize the control of panel.

An example of Engine fault code display shows the CAPL programming process. Program flow chart shows in Figure 6. At first, enter start () to set the default information and then start the test program to scan the timer T1 whose scan time is 10ms. If the detected test item variable is 1, then jump into the function engine1 01 () to start sending emulation information. In this test item, three cases are tested, which are default, simulation of one engine fault codes and simulation of two engine fault codes. After the test of this item, re-scan the other test projects.

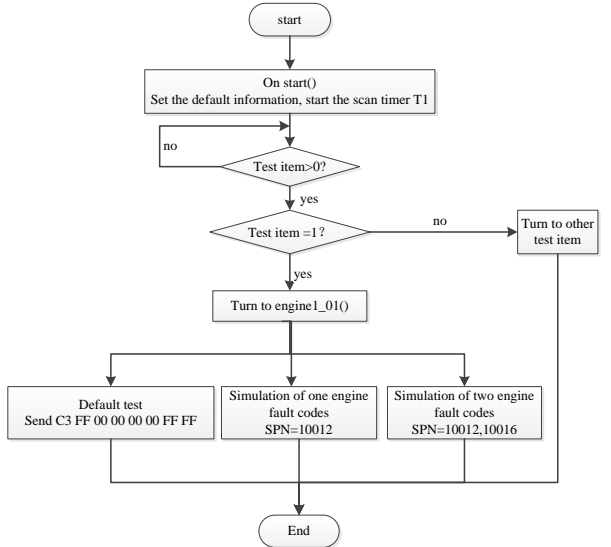

Figure 6 Engine fault code display program flow chart

### **5. System testing**

After the above steps completed, combining CANoe and the vehicle network with CANcaseXL can realize the test for network performance and ECU function. Run CANoe and click the buttons on the engine panel can test the corresponding item. In the test item of Engine fault code display, control button variables are switch variables. In the test item of Engine water temperature, control button variable is a continuous volume.

Take engine fault code display item for example, test content is listed in table 2, divided into three test cases to simulate, which are default, one engine fault codes and two engine fault codes. Test results require that signals changes can be tracked in the trace window of CANoe, the corresponding fault code can be find in the instrument, the corresponding DTC information can be displayed on the DTC Monitor of CANoe, and the corresponding indicator can lights in the panel.

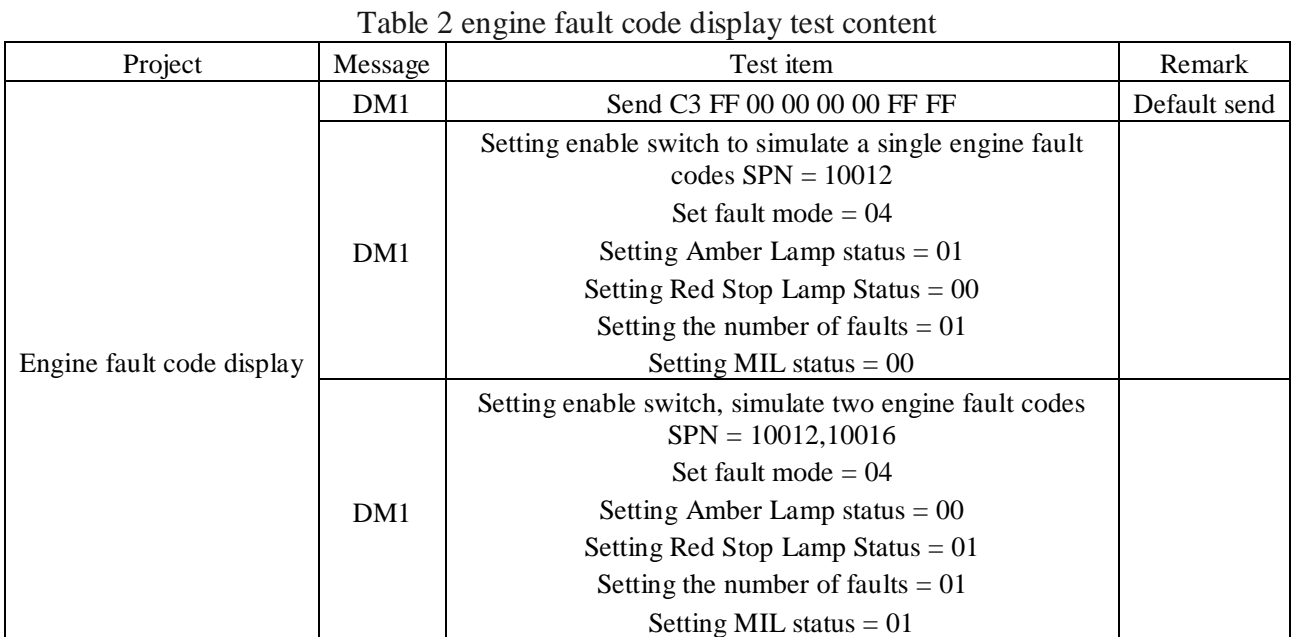

From the test result, we can see that the simulation test results and simulation testing requirements fully consistent. In the electrical/network system platform, the corresponding fault code can be searched in the instrument which means the DM1 message can be received correctly on the bus, and the communication of the system is normal. The simulation results shows in Figure 7-9:

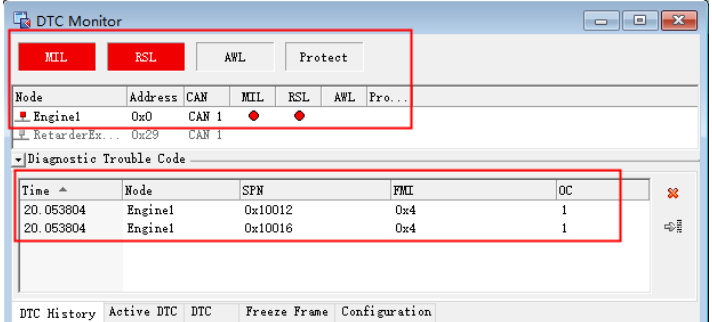

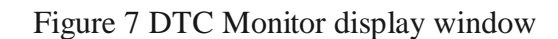

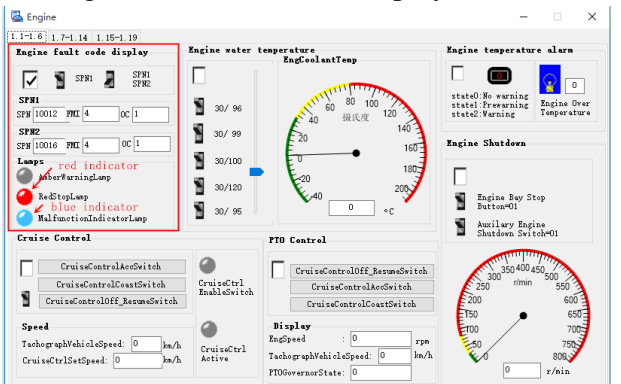

Figure 8 Engine Panel display

| <b>C.</b> Trace                                                                                                    |  |                                        |  |             |             |                   |               |                           |                 |                |            |             |                |                                                  |                      |                 |
|----------------------------------------------------------------------------------------------------|--|----------------------------------------|--|-------------|-------------|-------------------|---------------|---------------------------|-----------------|----------------|------------|-------------|----------------|--------------------------------------------------|----------------------|-----------------|
| 5 五五名多角 * 医 # 4 藤 图<br>$\rightarrow$ $\#$ $\mathfrak{B}$ $\square$ $\square$ $\square$ $\square$ $\square$ $\blacksquare$ $\blacktriangle$ $\blacksquare$ $\blacksquare$ $\blacksquare$ $\blacksquare$ $\blacksquare$ $\blacksquare$ $\blacksquare$ $\blacksquare$ $\square$ $\square$ $\square$ $\square$ |  |                                        |  |             |             |                   |               |                           |                 |                |            |             |                |                                                  |                      |                 |
|                                                                                                    |  | $\frac{8}{5}$ Time                     |  | Chn PGN     | Name        | <b>Event Type</b> | Send Node     | Receive Node Src D Pr Dir |                 |                |            |             |                | DLC Data                                         | J1939 Interpretation | J1939 Violation |
|                                                                                                    |  | 8 由 国 9.012332                         |  | CAN 1 FEF6p | IC1         | CAN Frame         | Engine1       |                           | 00              | <b>Section</b> | -6         | Tx.         | <b>R</b>       | 00 30 48 30 FF 20                                |                      |                 |
|                                                                                                    |  | $36 + 2916$                            |  | CAN 1 FEF7p | VEP1 ENG    | CAN Frame         | Enginel       |                           | 00.             | $\sim$         | - 6        | $T_{\rm X}$ | -8             | FF FF FF FF 00 00                                |                      |                 |
|                                                                                                    |  | 图 - 图 0.014080                         |  | CAN 1 FEFFp | OI WFI      | CAN Frame         | Engine1       |                           | 00 <sup>1</sup> | $-$ 6          |            | 7x          | 8 <sup>1</sup> | FORE FRIER FRIER                                 |                      |                 |
|                                                                                                    |  | 由-国 8.974516                           |  | CAN 1 EB00p | <b>TPDT</b> | CAN Frame         | Enginel       |                           |                 |                |            |             |                | 00 FF 6 Tx 8 05 00 00 00 00 00  [TP] Sequence: 5 |                      |                 |
|                                                                                                    |  | <b>B</b> -24 8, 085200                 |  | CAN 1 FEE3p | EC1         | J1939 Frame       | Engine1       |                           | 00 <sup>1</sup> | <b>Service</b> | - 6 -      | $T_{\rm X}$ | - 39           | 00 00 00 00 00 00                                |                      |                 |
|                                                                                                    |  | FB-548 9,000560                        |  | CAN 1 ECOOp | <b>TPCM</b> | CAN Frame         | RetarderExhau |                           |                 |                | 29 FF 6 Tx |             | 8 <sub>1</sub> | 20 13 00 03 FF E1  [TP] BAM                      | PGN                  |                 |
|                                                                                                    |  | $\overline{30}$ $\overline{33128}$     |  | CAN 1 EBOOp | TPDT        | CAN Frame         | RetarderExhau |                           |                 |                |            |             |                | 29 FF 6 Tx 8 03 00 00 00 00 00  [TP] Sequence: 3 |                      |                 |
|                                                                                                    |  | R-R4 8.153128 CAN 1 FEE16              |  |             | RC 29       | T1939 Frame       | RetarderExhau |                           |                 |                | $  6$ $1x$ |             | -19            | 00 00 00 00 00 00                                |                      |                 |
|                                                                                                    |  | $\frac{1}{2}$ - $\frac{1}{2}$ 4.620580 |  | CAN 1 FECAp | DM1 ENG     | CAN Frame         | Enginel       |                           |                 | $\sim$         | $-6$       | Tx          | 8              | C3 FF 00 00 00 00 $\rightarrow$ DM1 message      |                      |                 |
|                                                                                                    |  | 图 图 8.713804                           |  | CAN 1 FECAp | DM1 ENG     | T1939 Frame       | Enginel       |                           |                 | $\sim$         | - 61       | Tx          | - 22           | 50 00 12 00 24 01                                |                      |                 |

Figure 9 Trace window display

## **6. Conclusion**

This paper introduces the development process of truck CAN network based on HIL. Through the simulation of engine node and others by CANoe, the communication test of the vehicle network platform and function test for ECUs are realized. Test results shOw that the system can meet the requirements of the OEM for the vehicle network test.

## **References**

- [1] Xiongfei Ge, Lijun Qian, Yangnian Wu. Research on J1939- Based Heavy Truck CANbus Application [J]. Industrial Control Computer, 2008, 21(2):70-71.
- [2] SAE J1939 Standards Collection, Recommended Practice for a Serial Control and Communication Vehicle Network[S]. Society of Automotive Engineers, 2003
- [3] Yunlei Zheng, Yingping Huang. Test Platform of Automotive Instrument Using HIL and Machine Vision [J]. Electronic Sci. Tech., 2015, 28(12):88-91.
- [4] Zhen Tian, Xiaofeng Huang, Zhicheng Li, et al. HIL Testing for Vehicle Control Unit and Development of Test Case Library[J]. Chinese Journal of Automotive Engineering, 2014 (3):207- 212.
- [5] Hongyu Shen, Jingang Song, Jingming Song. Building of Test System of HGT Based on CANoe[J]. Industrial Control Computer, 2010, 23(8):31-32.
- [6] Jian Wu, Yabin Li, Jing Li, et al. CAN bus of automotive driving force control system based on SAE protocol J1939 [J]. Journal of Jilin University (Engineering and Technology Edition), 2009, 39(4):855-858.
- [7] Dandan Fu, Dongliang Liu. The Vehicle Network Development and Testing Based on CANOE [J].Automobile Applied Technology, 2015, 12:61-62.
- [8] SAE Standards, Data Link Layer, SAE J1939/21. Society of Automotive Engineers, 2005.
- [9] Vector, CANoe Manual EN (Version 7.2). Germany: Vector Informatik GmbH.